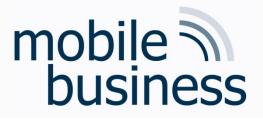

# Chair of Mobile Business & Multilateral Security

Mentorium 6 Business Informatics 2 (PWIN)

Databases & Data-oriented Modelling

SQL

Sascha Löbner M.Sc. www.m-chair.de

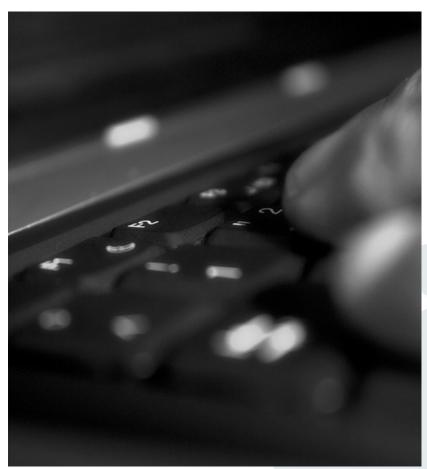

Jenser (Flickr.com)

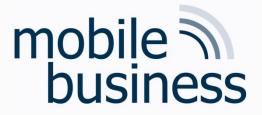

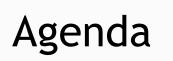

# Entity Relationship Model

# SQL

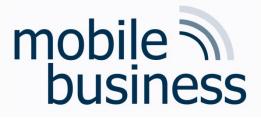

# Repetition: ERM

- Modelling of the problem statement from functional perspective
- Abstraction from technical aspects and implementations
- Different modelling concepts (e.g. ERM, SERM, ...) available

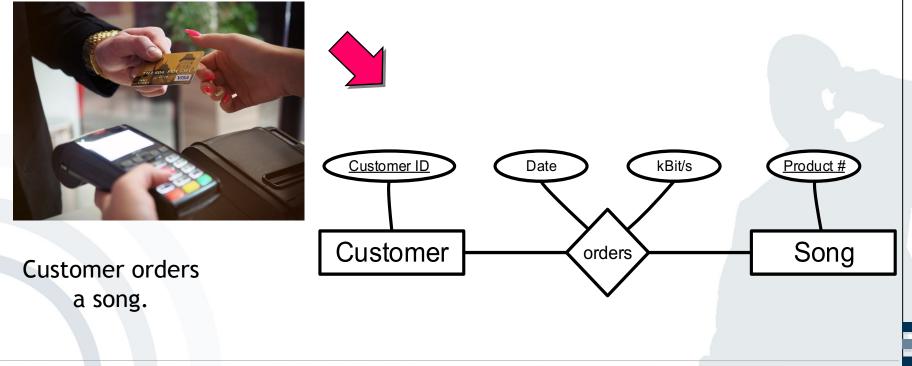

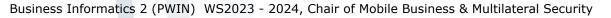

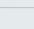

4

# Repetition: ERM

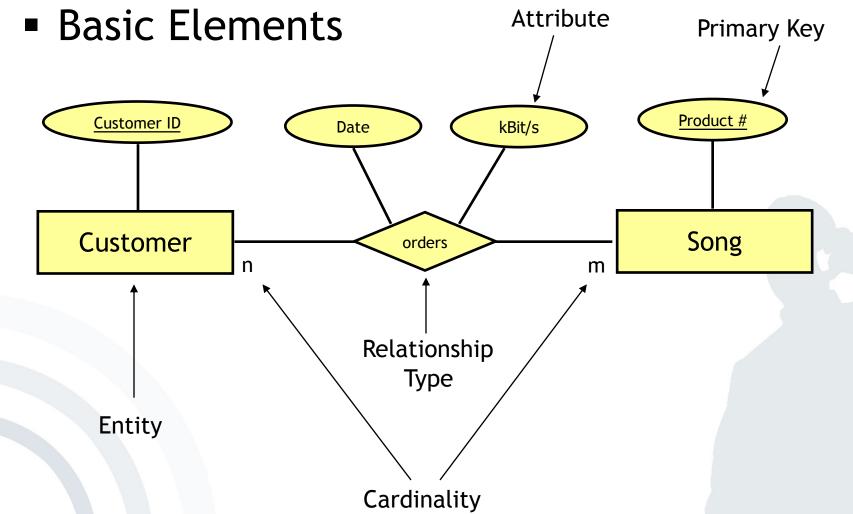

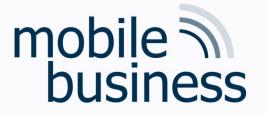

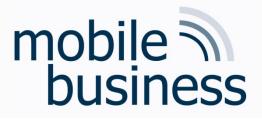

# **Repetition: ERM**

## Cardinalities

- Cardinalities describe the number of relationship instances that an entity can participate in:
  - 1:1 (one-to-one), e.g. student student card (theoretically)
  - 1:n (one-to-many), e.g. university student (theoretically)
  - n:m (many-to-many), e.g. professor student (theoretically)

## Intervals (min/max notation)

- Intervals allow specifying cardinalities more accurately.
- They specify that each entity participates in at least min and at most max relationship instances.

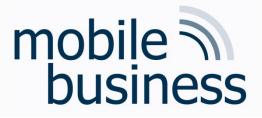

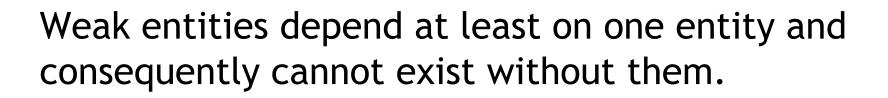

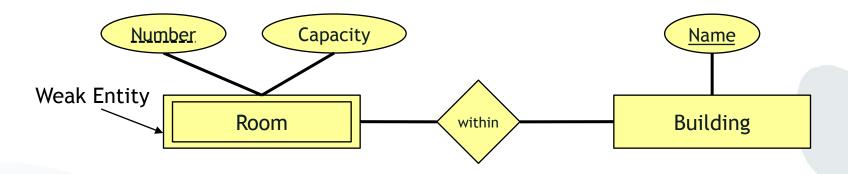

One cannot uniquely identify a room by its number, but with a combination of room number and name of a building.

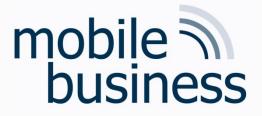

# Exercise 1: Entity Relationship Model

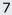

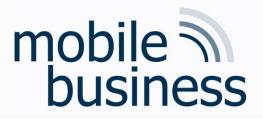

# Exercise 1: ER Model (Part 1)

- Create an ER model which represents the following information.
   Specify the cardinalities of the relationships using both the n:m notation and the interval notation.
  - 1. A skill can be needed by many projects but might not be needed by any project. A project needs one or more skills.
  - 2. An employee can manage many projects. There are some employees who don't manage any projects. A project must be managed by an employee.
  - 3. An employee may have many skills but might not have any. A skill can be possessed by many employees. There are some skills that no employees possess.

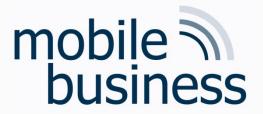

## Exercise 1: ER Model (Part 1) Define Entities

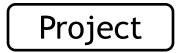

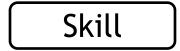

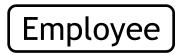

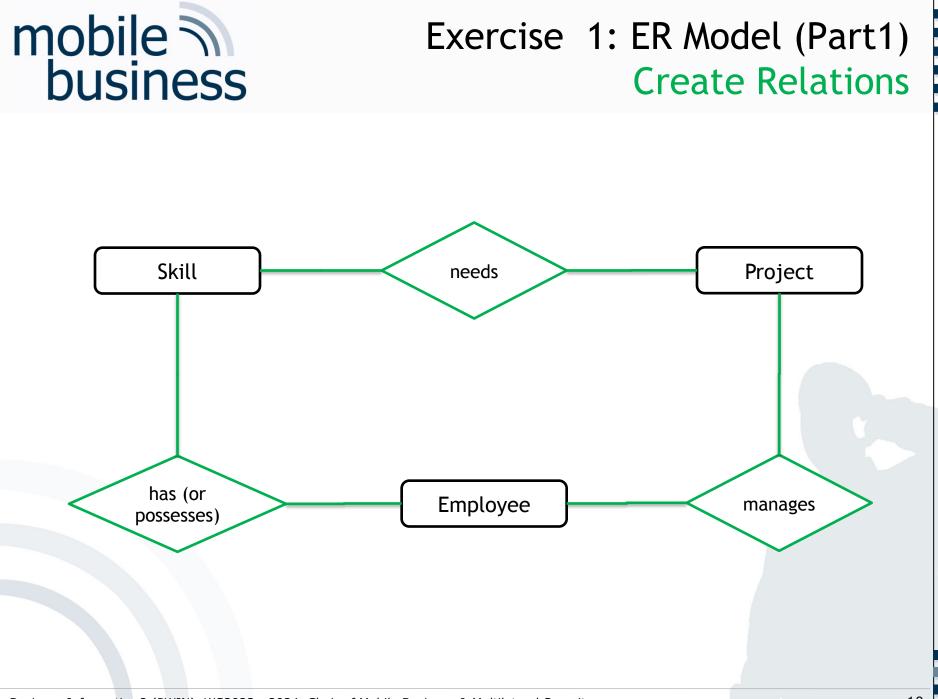

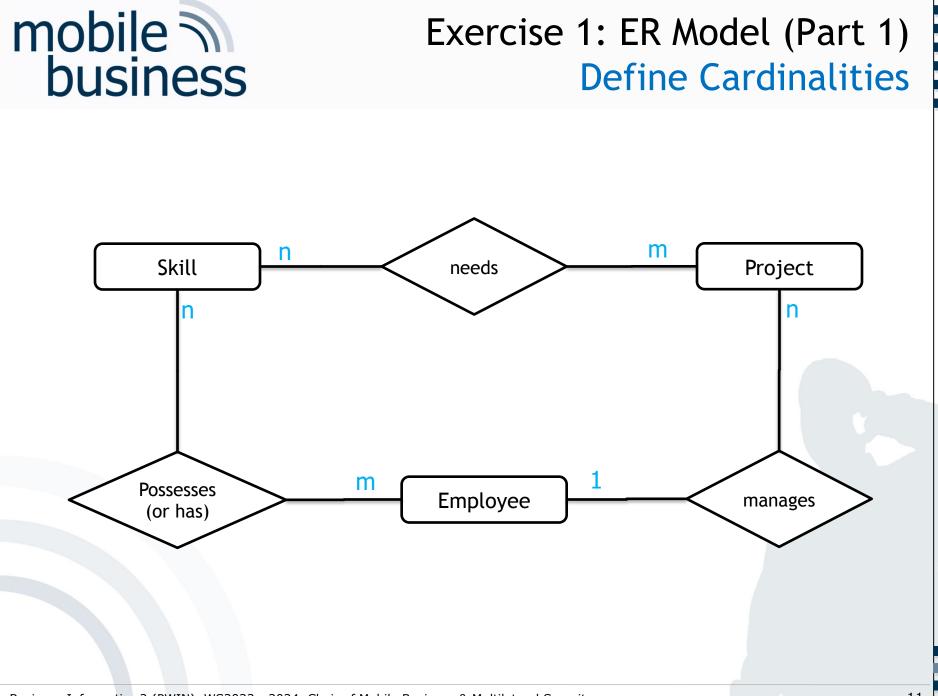

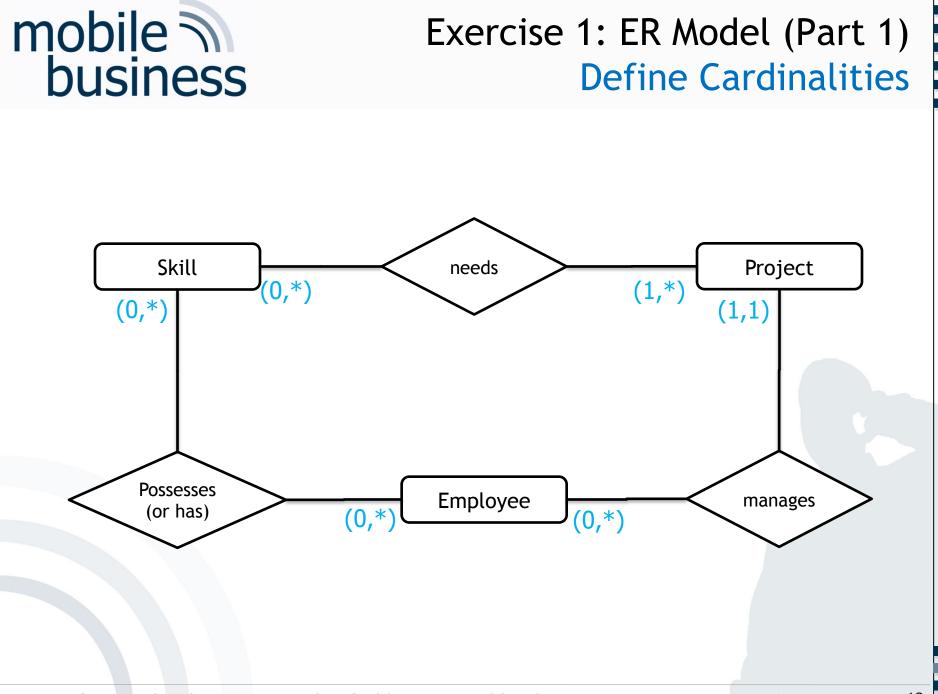

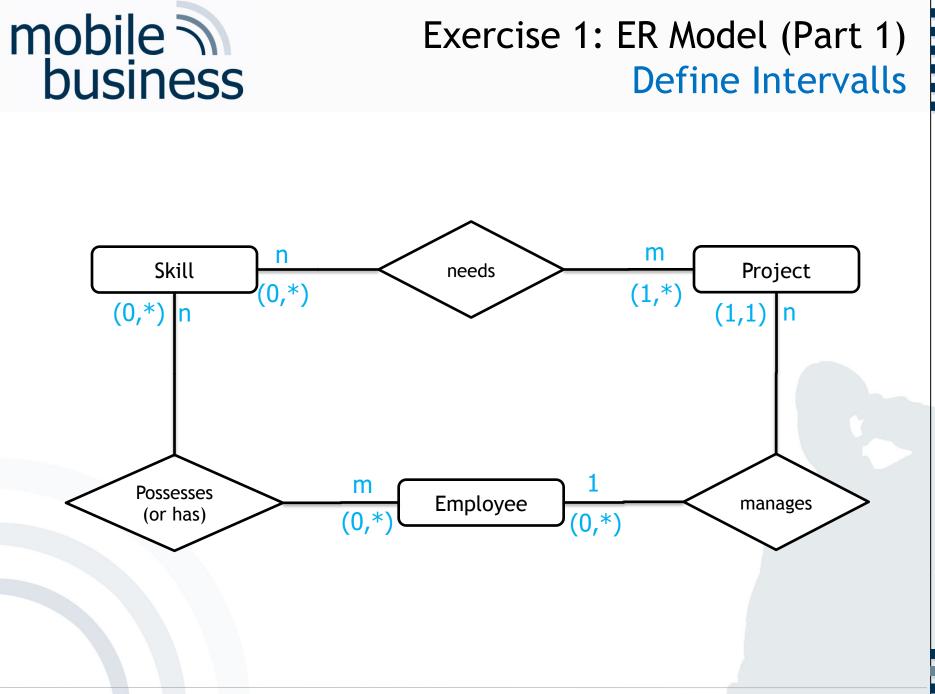

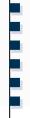

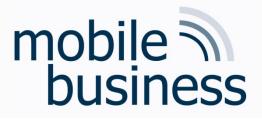

# Exercise 1: ER Model (Part 2)

- Add attributes to entities with the help of the following information:
  - 1. A project has a unique acronym and a budget.
  - 2. An employee has an ID and a name.
  - 3. A skill is described by its designation and level.

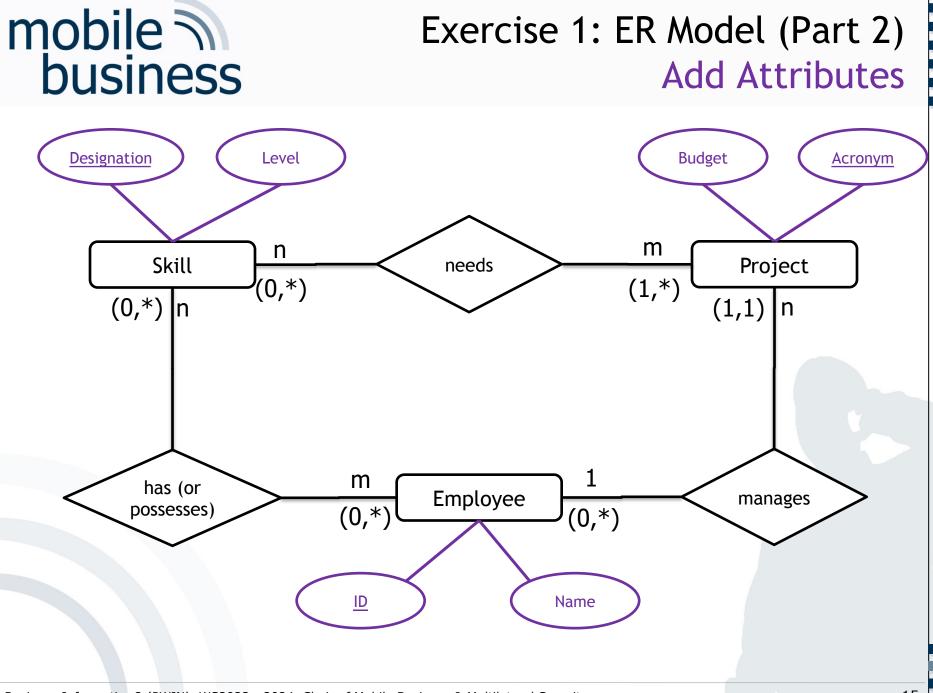

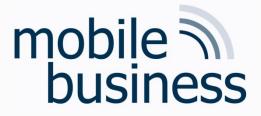

# Exercise 2: Entity Relationship Model

# Mentorium 6,

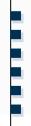

# Exercise 2: ER Model

### Create an ER model of the InstaMatch® system.

- Identify and mark the primary key for each entity and avoid as far as possible artificial keys (e.g. ID).
- Define the cardinalities, using the <u>n:m notation</u>.
- Make explicitly use of weak entities.

mobile business

### Use the following entities for your model:

- Users have a user profile. Each user chooses a unique pseudonym.
- The preference attributes of a user are stored in a user profile. These preference attributes are interests, age, and a unique user ID.
- Several users can have multiple dates. A date is only defined by its time. Multiple dates can happen at the same meeting point at the same time.
- A meeting point has a unique name, an address and a description. Each date has only one meeting point

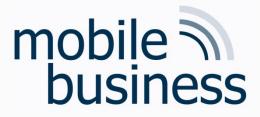

1.) Define entities

User

# Exercise 2: ER Model

Date

User Profile

Meeting Point

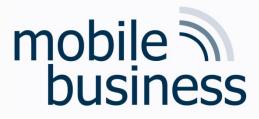

# Exercise 2: ER Model

### 5.) Define weak entities

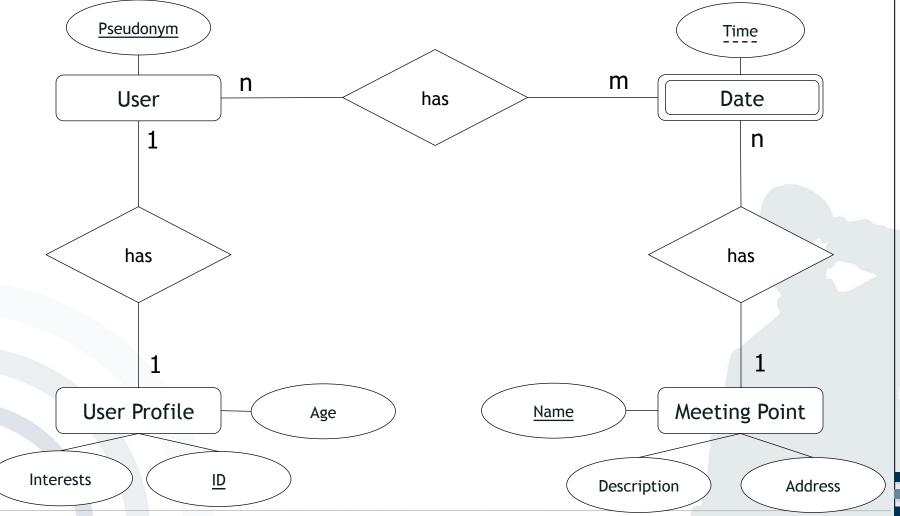

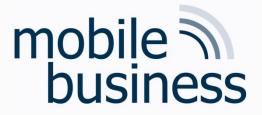

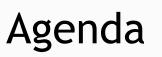

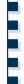

# Entity Relationship Model

# SQL

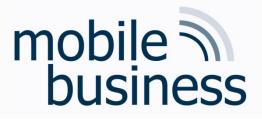

# SQL Repetition

# mobile business

# Structure of Basic Elements

- Structure of the basic elements
  - SELECT attribute(s)
  - FROM relation(s)
  - [WHERE condition(s)]
  - GROUP BY attribute(s) ]
  - [ ORDER BY attribute(s) ]
- Date Format, Strings and Numbers
  - Date Format: 'YYYY-MM-DD', e.g. '1974-12-31'
  - Strings: 'String', e.g. 'I like SQL'
  - Numbers: Number, e.g. 41 or 34.12

Note:

(1) Dates and Strings have to be enclosed by two apostrophes.(2) The conditions in [ ... ] are optional.

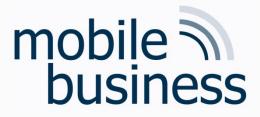

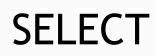

# SELECT\* ← → → All columnsFROMProducts ← → table 'Products'ORDER BYID ← → → → → order result by column 'ID'

| ID | Product_name | Colour     | Article_no | Sale_price | Purchase_price | Stock | Items_sold | City      |
|----|--------------|------------|------------|------------|----------------|-------|------------|-----------|
| 1  | Monitor 17'  | White      | 1297812542 | 399.00     | 249.99         | 50    | 134        | Frankfurt |
| 2  | Monitor 19'  | black      | 2457897145 | 499.00     | 379.00         | 12    | 289        | Berlin    |
| 3  | Monitor 17'  | black      | 1297467815 | 405.00     | 249.99         | 25    | 124        | Frankfurt |
| 4  | Monitor 19'  | white      | 2459871327 | 509.00     | 389.99         | 150   | 12         | Frankfurt |
| 5  | Monitor 20'  | black      | 2789441512 | 799.00     | 599.00         | 520   | 1052       | Berlin    |
| 6  | Monitor 20'  | white      | 2799151424 | 829.00     | 549.99         | 100   | 26         | Berlin    |
| 7  | Monitor 20'  | anthracite | 2764657527 | 819.00     | 589.99         | 50    | 127        | Nürnberg  |
| 8  | Monitor 21'  | anthracite | 2845161215 | 999.00     | 799.99         | 100   | 279        | Hamburg   |
| 9  | Monitor 24'  | white      | 2945712415 | 1299.00    | 945.00         | 25    | 124        | Berlin    |
| 10 | Monitor 24'  | black      | 2955745742 | 1350.00    | 956.00         | 450   | 1024       | Hamburg   |
|    |              |            |            |            |                |       |            |           |

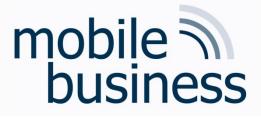

# SELECT using WHERE

# SELECT\*FROMProductsWHEREPurchase\_price > 500 AND City = 'Berlin'

|           |              |        | - 1        |            |                | ]     |            |        |
|-----------|--------------|--------|------------|------------|----------------|-------|------------|--------|
| <u>ID</u> | Product_name | Colour | Article_no | Sale_price | Purchase_price | Stock | Sold_items | City   |
| 5         | Monitor 20'  | black  | 2789441512 | 799.00     | 599.00         | 520   | 1052       | Berlin |
| 6         | Monitor 20'  | white  | 2799151424 | 829.00     | 549.99         | 100   | 26         | Berlin |
| 9         | Monitor 24'  | white  | 2945712415 | 1299.00    | 945.00         | 25    | 124        | Berlin |
|           |              |        |            |            |                |       |            |        |

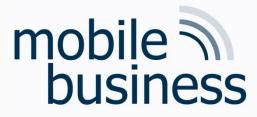

# SELECT using SUM and GROUP BY

SELECT FROM GROUP BY City, **SUM**(Stock) Products City

| City      | SUM(Stock) |
|-----------|------------|
| Frankfurt | 225        |
| Berlin    | 657        |
| Nürnberg  | 50         |
| Hamburg   | 550        |
|           |            |

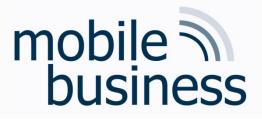

# Exercise 3: SQL

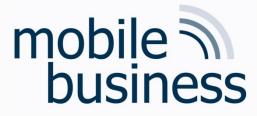

# Exercise 3: SQL

- Please use the databases and environment provided by w3schools.com called <u>Tryit Editor</u>
- W3schools also provides several exercises and examples. Use them!

# mobile business

# SQL W3Schools: Databases

### Your Database:

| Tablenames          | Records |
|---------------------|---------|
| Customers           | 91      |
| <u>Categories</u>   | 8       |
| Employees           | 10      |
| <b>OrderDetails</b> | 518     |
| Orders              | 196     |
| Products            | 77      |
| Shippers            | 3       |
| Suppliers           | 29      |

Edit the SQL Statement, and click "Run SQL" to see the result.

Run SQL »

SQL Statement:

SELECT \* FROM Customers;

Result:

### Number of Records: 91

| CustomerID | CustomerName                          | ContactName           | Address                       | City        | PostalCode | Country |
|------------|---------------------------------------|-----------------------|-------------------------------|-------------|------------|---------|
| 1          | Alfreds Futterkiste                   | Maria Anders          | Obere Str. 57                 | Berlin      | 12209      | Germany |
| 2          | Ana Trujillo Emparedados y<br>helados | Ana Trujillo          | Avda. de la Constitución 2222 | México D.F. | 05021      | Mexico  |
| 3          | Antonio Moreno Taquería               | Antonio Moreno        | Mataderos 2312                | México D.F. | 05023      | Mexico  |
| 4          | Around the Horn                       | Thomas Hardy          | 120 Hanover Sq.               | London      | WA1 1DP    | UK      |
| 5          | Berglunds snabbköp                    | Christina<br>Berglund | Berguvsvägen 8                | Luleå       | S-958 22   | Sweden  |
| 6          | Blauer See Delikatessen               | Hanna Moos            | Forsterstr. 57                | Mannheim    | 68306      | Germany |
| 7          | Blondel père et fils                  | Frédérique            | 24, place Kléber              | Strasbourg  | 67000      | France  |

### Link: <u>https://www.w3schools.com/sql/trysql.asp?filename=trysql\_op\_in</u>

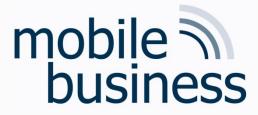

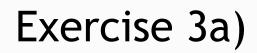

### a) How many customers are stored in the table 'Customers'?

SELECT FROM **COUNT** (CustomerID)

Customers

### COUNT(CustomerID)

91

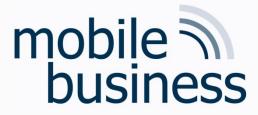

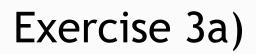

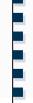

### a) How many customers are stored in the table 'Customers'?

SELECT COUNT (CustomerID)

FROM

Customers

| COUNT(CustomerID) |  |
|-------------------|--|
| 91                |  |

### Question from the exercise:

How many distinct cities are in the table "Customers"?

**SELECT COUNT (DISTINCT** City) AS individualCitys

FROM Customers

individualCity

69

Note: Not supported by MS Access database

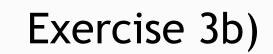

# mobile business

### b) What is the average price over all Products?

**AVG**(Price) SELECT Products FROM

### AVG(Price)

28.866

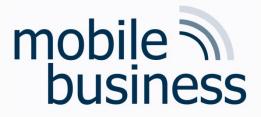

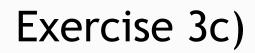

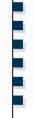

c) Display the Name and Price of the Products from most expensive to least expensive.

| SELECT ProductName, Price<br>FROM Products<br>ORDER BY Price DESC | Or more complicated:<br>SELECT MAX(Price), ProductName<br>FROM Products<br>GROUP BY ProductName<br>ORDER BY MAX(Price)DESC |
|-------------------------------------------------------------------|----------------------------------------------------------------------------------------------------|
| Price                                                             | ProductName                                                                                                    |
| 263.5                                                             | Côte de Blaye                                                                                                    |
| 123.79                                                            | Thüringer Rostbratwurst                                                                                                    |
| 97                                                                | Mishi Kobe Niku                                                                                                    |
| 81                                                                | Sir Rodney's Marmalade                                                                                                    |
| 62.5                                                              | Carnarvon Tigers                                                                                                    |
| 55                                                                | Raclette Courdavault                                                                                                    |
| 53                                                                | Manjimup Dried Apples                                                                                                    |
| 49.3                                                              | Tarte au sucre                                                                                                    |

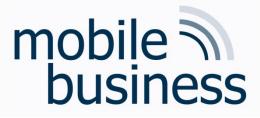

# Exercise 3d)

### d) How many orders were made per day?

SELECT OrderDate, COUNT(OrderDate) AS Orders FROM Orders GROUP BY OrderDate

| OrderDate | Orders |
|-----------|--------|
| 7/4/1996  | 1      |
| 7/5/1996  | 1      |
| 7/8/1996  | 2      |
| 7/9/1996  | 1      |
| 7/10/1996 | 1      |
| 7/11/1996 | 1      |
| 7/12/1996 | 1      |
| 7/15/1996 | 1      |
| 7/16/1996 |        |

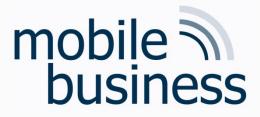

# Exercise 3e)

### e) How many Customers are from Paris?

```
SELECT COUNT(City)
FROM Customers
```

WHERE City = "Paris"

Count

2

```
SELECT COUNT(City), City
FROM Customers
WHERE City = "Paris"
GROUP BY City
```

| Count | City  |
|-------|-------|
| 2     | Paris |

# mobile business

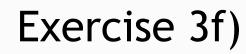

### f) Display the names of all Customers from Germany

SELECT CustomerName, Country FROM Customers WHERE Country = "Germany"

| CustomerName              | Country |
|---------------------------|---------|
| Alfreds Futterkiste       | Germany |
| Blauer See Delikatessen   | Germany |
| Drachenblut Delikatessend | Germany |
| Frankenversand            | Germany |
| Königlich Essen           | Germany |
| Lehmanns Marktstand       | Germany |
| Morgenstern Gesundkost    | Germany |
| Ottilies Käseladen        | Germany |
|                           |         |

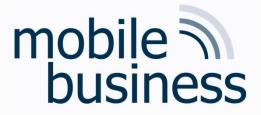

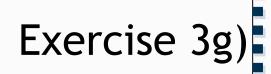

g) Display the Name and Adress of all customers, sorted descending

SELECT CustomerName, Address FROM Customers ORDER BY CustomerName DESC

| CustomerName              | Address                     |  |
|---------------------------|-----------------------------|--|
| Wolski                    | ul. Filtrowa 68             |  |
| Wilman Kala               | Keskuskatu 45               |  |
| White Clover Markets      | 305 - 14th Ave. S. Suite 3B |  |
| Wellington Importadora    | Rua do Mercado, 12          |  |
| Wartian Herkku            | Torikatu 38                 |  |
| Vins et alcools Chevalier | 59 rue de l'Abbaye          |  |
| Victuailles en stock      | 2, rue du Commerce          |  |

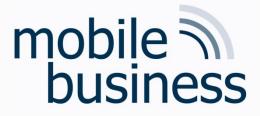

#### Exercise 3h + i)

#### h) How many Customers are from Berlin?

```
SELECT COUNT(City)
FROM Customers
WHERE City = "Berlin"
```

Count

1

i) How many Customers are not from Berlin?

SELECT COUNT(City) FROM Customers WHERE City <> "Berlin" Or: SELECT COUNT(City) FROM Customers WHERE NOT City = "Berlin"

| Count |  |  |  |
|-------|--|--|--|
| 90    |  |  |  |
|       |  |  |  |

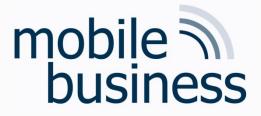

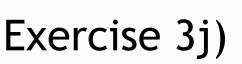

j) How many Products cost more than 40 and have a CategoryID of less than 3?

SELECT COUNT(ProductID) FROM Products WHERE Price > 40 AND CategoryID < 3

NumberProducts 3

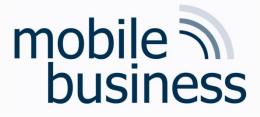

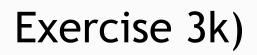

k) How many OrderDetailIDs had a Quantity of more than 5, but less than 10

```
SELECT COUNT(OrderDetailID) AS MediumSizeOrders
FROM OrderDetails
WHERE Quantity > 5 AND Quantity < 10
```

MediumSizeOrders

46

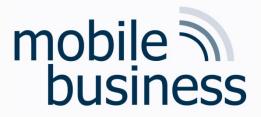

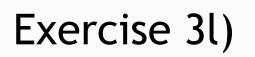

 I) Display 'CategoryName', 'ProductName' and the Price of all Products

| CategoryName | ProductName        | Price |
|--------------|--------------------|-------|
| Beverages    | Chartreuse verte   | 18    |
| Beverages    | Chang              | 19    |
| Beverages    | Guaraná Fantástica | 4.5   |
| Beverages    | Sasquatch Ale      | 14    |
| Beverages    | Steeleye Stout     | 18    |
| Beverages    | Chais              | 18    |
| Beverages    | Côte de Blaye      | 263.5 |
|              |                    |       |

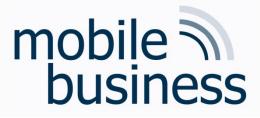

### Exercise 3m)

m) Display all CustomerNames and OrderDates that have been made from Mexico

SELECT Orders.OrderDate, Customers.CustomerName, Customers.Country FROM Orders INNER JOIN Customers ON Customers.CustomerID = Orders.CustomerID WHERE Country = "Mexico"

| OrderDate  | CustomerName                          | Country |
|------------|---------------------------------------|---------|
| 9/18/1996  | Ana Trujillo Emparedados y<br>helados | Mexico  |
| 11/27/1996 | Antonio Moreno Taquería               | Mexico  |
| 7/18/1996  | Centro comercial Moctezuma            | Mexico  |
| 11/14/1996 | Pericles Comidas clásicas             | Mexico  |
| 10/4/1996  | Pericles Comidas clásicas             | Mexico  |
| 9/12/1996  | Tortuga Restaurante                   | Mexico  |
|            |                                       |         |

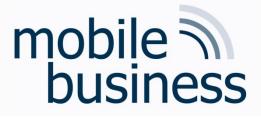

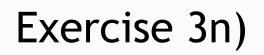

n) Insert a data record into the table "Orders" from the customer with the new CustomerID = 1 and display it.

INSERT INTO Orders(OrderID, CustomerID, EmployeeID, OrderDate, ShipperID) VALUES (12345, 1, 23243, "2020-01-01", 213442)

#### or

```
INSERT INTO Orders
VALUES (9999,1, 23243, "2020-01-01", 213442)
```

```
SELECT *
FROM Orders
WHERE CustomerID = 1
```

Important: Date enclosed by apostrophes

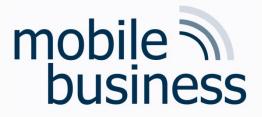

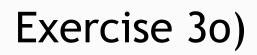

o) Update the City of the customer with the CustomerID '1' to Frankfurt.

UPDATE Customers SET City = "Frankfurt" WHERE CustomerID = 1

| CustomerID | CustomerNa<br>me       | ContactNam<br>e | Address          | City      | PostalCode | Country |
|------------|------------------------|-----------------|------------------|-----------|------------|---------|
| 1          | Alfreds<br>Futterkiste | Maria<br>Anders | Obere Str.<br>57 | Frankfurt | 12209      | Germany |

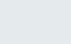

### Exercise 3p)

## p)

#### p) Delete the entry inserted in Exercise n).

| DELETE | FROM | Orders  |   |       |
|--------|------|---------|---|-------|
| WHERE  |      | OrderID | = | 10256 |

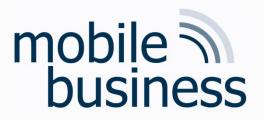

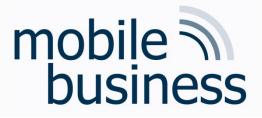

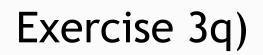

q) Delete the whole table "Orders".

DROP TABLE Orders

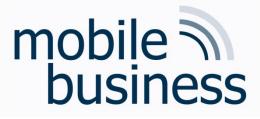

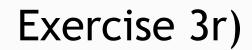

r) Delete the whole database.

DROP DATABASE name\_of\_Database

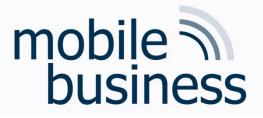

### How to create a table?

 Beim Erstellen einer Tabelle muss deren eindeutiger Name, Primärer Schlüssel und die Liste der Attribute definiert werden

CREATE TABLE Kunde (Name char(25), Vorname char(25), Straße char(25), Stadt char(25));

#### Data types

| Data Type      |                                                                                                    |
|----------------|----------------------------------------------------------------------------------------------------|
| integer(size)  | Integer, "size" defines the maximum number of digits                                                                                                    |
| decimal(p,s)   | p specifies the maximum total number of decimal digits that can be stored, both to the left and<br>to the right of the decimal point. s specifies the maximum number of decimal digits that can be<br>stored to the right of the decimal point. |
| char(size)     | Fixed-length character data (length of "size")                                                                                                    |
| varchar(size)  | Variable-length character data (maximum length of "size")                                                                                                    |
| date(yyyymmdd) | Date [and time] with all four digits of the year, month, day, [hour (in 24-hour format), minute, and second], e.g. 20070115                                                                                                    |
|                |                                                                                                    |

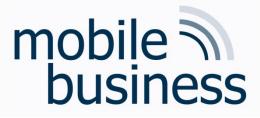

### Exercise 3 f): SQL

f) Insert a new loan in the table 'loan'.

|             |             |         | _ |             |             |         |
|-------------|-------------|---------|---|-------------|-------------|---------|
| loan_number | branch_name | amount  |   | loan_number | branch_name | amount  |
| L-11        | Round Hill  | 900.00  | - | L-11        | Round Hill  | 900.00  |
| L-14        | Downtown    | 1500.00 |   | L-14        | Downtown    | 1500.00 |
| L-15        | Perryridge  | 1500.00 |   | L-15        | Perryridge  | 1500.00 |
| L-16        | Perryridge  | 1300.00 | 7 | L-16        | Perryridge  | 1300.00 |
| L-17        | Downtown    | 1000.00 |   | L-17        | Downtown    | 1000.00 |
| L-23        | Redwood     | 2000.00 | _ | L-23        | Redwood     | 2000.00 |
| L-93        | Mianus      | 500.00  | _ | L-93        | Mianus      | 500.00  |
|             |             |         | - | L-94        | Downtown    | 4000.00 |

INSERT INTO loan (loan\_number, branch\_name, amount)
VALUES ('L-94', 'Downtown', 4000)

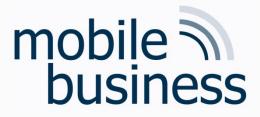

### Exercise 3 g): SQL

#### g) Delete the previously inserted entry from the table 'loan'.

| loan_number | branch_name | amount  |   | loan_number | branch_name | amount  |
|-------------|-------------|---------|---|-------------|-------------|---------|
| L-11        | Round Hill  | 900.00  |   | L-11        | Round Hill  | 900.00  |
| L-14        | Downtown    | 1500.00 |   | L-14        | Downtown    | 1500.00 |
| L-15        | Perryridge  | 1500.00 |   | L-15        | Perryridge  | 1500.00 |
| L-16        | Perryridge  | 1300.00 | ~ | L-16        | Perryridge  | 1300.00 |
| L-17        | Downtown    | 1000.00 | _ | L-17        | Downtown    | 1000.00 |
| L-23        | Redwood     | 2000.00 |   | L-23        | Redwood     | 2000.00 |
| L-93        | Mianus      | 500.00  |   | L-93        | Mianus      | 500.00  |
| L-94        | Downtown    | 4000.00 | - |             |             |         |

**DELETE FROM** loan WHERE loan number='L-94'

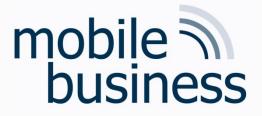

#### Delete vs Drop

DELETE FROM Orders

Data Manipulation Language: Löscht alle Einträge in der Tabelle Orders. Neue Einträge können mit INSERT INTO wieder hinzugefügt werden.

DROP TABLE Orders

Data Definition Language: Löscht die Tabelle Orders. Die Tabelle muss mit CREATE TABLE neu erstellt werden.

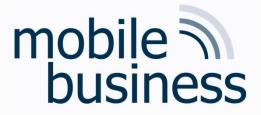

# **Open Questions?**